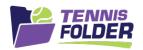

## **TennisFolder**

## Website Usage

As a user, you have a profile. To view/edit your profile, login and click the following:

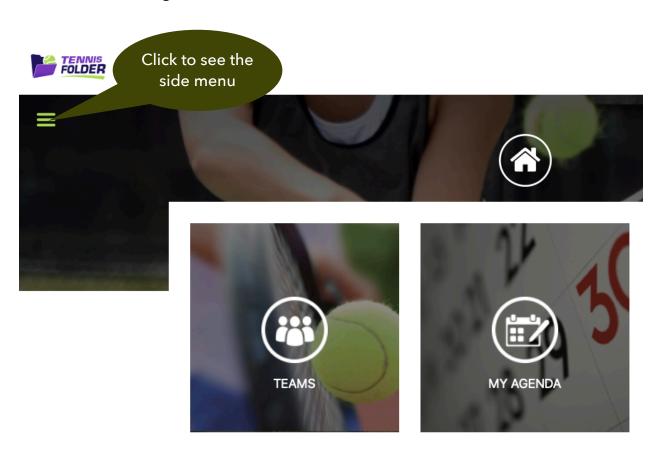

© 2020 SportFolder, Inc. All Rights Reserved U.S. Patent No 9,744,424 B1

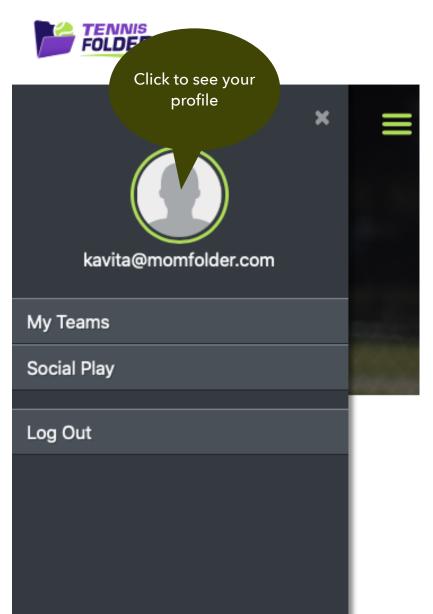

This will bring up your profile page. There are four sections (tabs) in your profile (see below for each tab in detail):

- **Profile** General profile fields
- <u>Friends</u> List of friends for Private Social Play events.
- <u>Venues</u> List of Clubs I play regularly at.
- **Event** Kind of games you like to play. These settings will filter the Social Play invitations you receive.

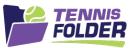

Name

pam fiveo

patty newer

Paul Onester

Email

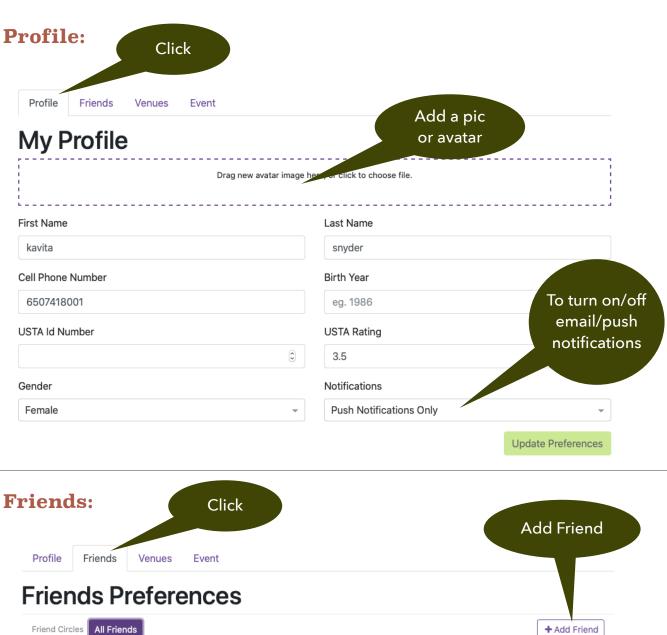

Û

ŵ

ŵ

Remove

Friend

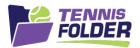

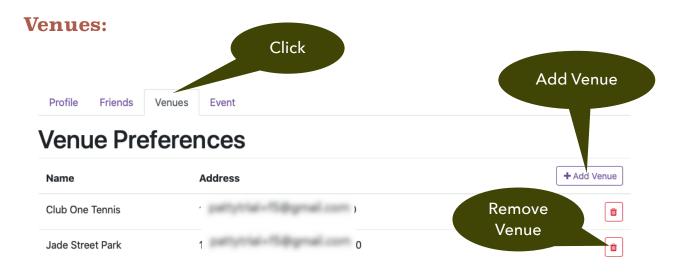

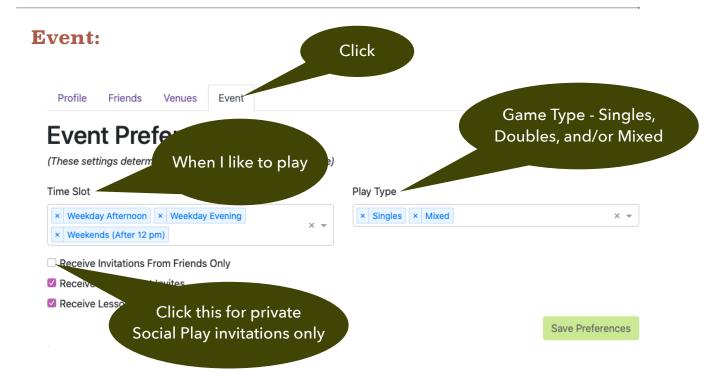